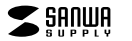

**400-MATB167**

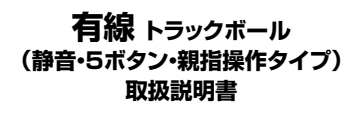

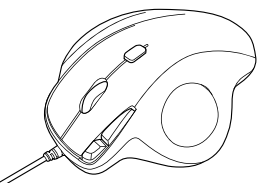

この度は、有線トラックボール(静音・5ボタン・親指操作タイプ)「**400-MATB167**」(以下本製品)をお買い上げ いただき誠にありがとうございます。この取扱説明書では、本製品の使用方法や安全にお取扱いいただくた めの注意事項を記載しています。ご使用の前によくご覧ください。読み終わったあともこの取扱説明書は大切に保管してください。

#### **最初にご確認ください**

お使いになる前に、セット内容がすべて揃っているかご確認ください。 万一、足りないものがありましたら、お買い求めの販売店にご連絡ください。

①トラックボール 1台 ・ ・・・・・・・・・・・・・・・・・・・・・・・・・・・・・ ②取扱説明書(本書) 1部 ・・・・・・・・・・・・・・・・・・・・・・・・・・・・・ **セット内容**

> デザイン及び仕様については改良のため予告なしに変更することがあります。本書に記載の社名及び製品名は各社の商標又は登録商標です。サンワサプライ株式会社

### **健康に関する注意**

マウスやトラックボール、キーボードを長時間操作すると、手や腕や首、肩などに負担が掛かり痛みや痺れを感じ ることがあります。そのまま操作を繰り返していると、場合によっては深刻な障害を引き起こす恐れがあります。 マウスやキーボードを操作中に身体に痛みや痺れを感じたら、直ちに操作を中止し、場合によっては医師に相談 してください。

 また日常のパソコン操作では定期的に休憩を取り、手や腕や首、肩など身体に負担が掛からないように心がけてください。

## **安全にお使いいただくためのご注意(必ずお守りください)**

! **警 告** 下記の事項を守らないと火災・感電により、死亡や大けがの原因となります。

●分解、改造はしないでください。〈火災、感電、故障の恐れがあります〉 ※保証の対象外になります。

●水などの液体に濡らさないでください。〈火災、感電、故障の恐れがあります〉 ●本体に異常がある場合は使用を中止してください。〈火災、感電の恐れがあります〉

●小さな子供のそばでは本製品の取外しなどの作業をしないでください。

・・・・・・・・・・・・・・・・・・・・・・・・・・。<br>〈小さい部品を飲み込んだりする危険性があります〉

### ! **注 意** 下記の事項を守らないと事故や他の機器に損害を与えることがあります。

●取付け取外しの時は慎重に作業を行ってください。機器の故障の原因となります。 ●次のようなところで使用しないでください。<br>(1)直接日光の当たる場所 (2)湿気や水分のある場所 (3)傾斜のある不安定な場所 (4)静電気の発生する

- 場所 ⑸通常の生活環境とは大きく異なる場所 ⑹マグネットのような磁気のある場所 ●長時間の使用後は高温になっております。取扱いにはご注意ください。(火傷の恐れがあります)
- ●対応機器用のトラックボール以外の用途では使用しないでください。<br>●トラックボールの誤動作によって、重大な影響を及ぼす恐れのある機器では使用しないでください。
- 
- ●1ヶ月以上トラックボールを使用しない場合は、本製品と機器の接続を切ってください。 ●センサーの光を直接見ることは危険です。目を痛めることがありますので十分注意してください。
- ■お手入れについて
- ⑴清掃する時は本製品を接続機器から取外してください。
- ⑵機器は柔らかい布で拭いてください。 ⑶シンナー・ベンジン・ワックス等は使わないでください。

## **保証規定**

1)保証期間内に正常な使用状態でご使用の場合に限り品質を保証しております。万一保証期間内で故障がありました場合は、弊社所定の方法で無償修理いたしますので、保証書を製品に 添えてお買い上げの販売店までお持ちください。

2)次のような場合は保証期間内でも有償修理になります。

- ⑴保証書をご提示いただけない場合。 ⑵所定の項目をご記入いただけない場合、あるいは字句を書き換えられた場合。
- いか足の項目をご記入いたたけない場合、<br>3)故障の原因が取扱い上の不注意による場合。
- 
- ⑷故障の原因がお客様による輸送・移動中の衝撃による場合。 ⑸天変地異、ならびに公害や異常電圧その他の外部要因による故障及び損傷の場合。
- ⑹譲渡や中古販売、オークション、転売などでご購入された場合。3)お客様ご自身による改造または修理があったと判断された場合は、保証期間内での修理もお受けいたしかねます。
- 4)本製品の故障、またはその使用によって生じた直接、間接の損害については弊社はその責を負わないものとします。
- 5)本製品を使用中に発生したデータやプログラムの消失、または破損についての補償はいたしかねます。6)本製品は医療機器、原子力設備や機器、航空宇宙機器、輸送設備や機器などの人命に関わる設備や機器、 及び高度な信頼性を必要とする設備や機器やシステムなどへの組み込みや使用は意図されておりません。
- これらの用途に本製品を使用され、人身事故、社会的障害などが生じても弊社はいかなる責任も負いかねます。- これこの用意に平義品で及用され、スタッム、社会の障害なこか主じてしません。<br>- アルトンの部屋を郵送、またはご持参される場合の諸費用は、お客様のご負担となります。 8)保証書は再発行いたしませんので、大切に保管してください。

9)保証書は日本国内においてのみ有効です。

# **1.接続手順**

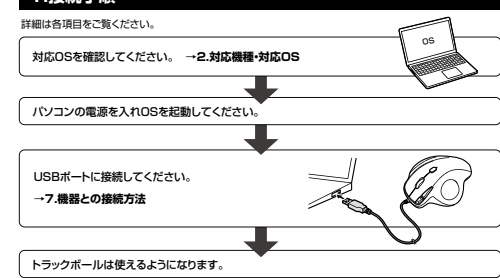

# **2.対応機種・対応OS**

**■ 対応機種**

●Windows搭載(DOS/V)パソコン ●Apple Macシリーズ ●Chrome OS搭載パソコン

※標準でUSB Aポートを持つ機種。 ※パソコン本体にType-Cポートを持つ機種に、変換アダプタを使用して接続すると動作しない場合があります。

## **■ 対応OS**

●Windows 11・10・8.1・8 ●macOS 13・12・11、macOS 10.13~10.15 ●Chrome OS<br>※macOSで標準インストールされているSafari、Mail、テキストエディット及びFinderなど、OS標準ドライバー でスクロール可能なアプリケーションのみスクロール可能です。ホイールボタン押下げによる動作はサポート

しません。 ※ボタン割り当て機能はWindows 11・10のみの対応です。

※機種により対応できないものもあります。※この文章中に表記されているその他すべての製品名などは、それぞれのメーカーの登録商標、商標です。

# **3.仕様**

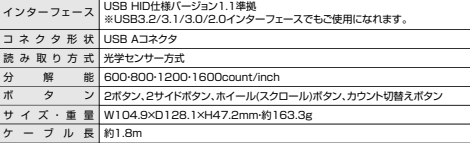

### **4.特長**

●指でボールを転がしてカーソルを操作する トラックボールです。 ーミハ ルミ#25 0ミカ ラルミメドン まいラックハ ルミ ●手のひらを軽く添えるだけでフィットするエルゴノミクス形状です。 ●親指で動かすのにちょうど良い34mm中型サイズのボールを採用しています。 ●WEBブラウザ等で「戻る」「進む」の操作をスピーディーに行える、戻る。進むボタン付きです。— ※Apple Macシリーズでは使用できません。<br>●カーソルスピードを600・800・1200・1600カウントの4段階で切替えることができます。 ●左右ボタン、ホイール(スクロール)ボタン、カウント切替えボタンに静音スイッチを採用しています。 ●上面は抗菌仕様なのでいつ清潔で安心して使えます。 ●電池交換が不要の有線タイプです。

**5.各部の名称とはたらき**

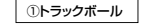

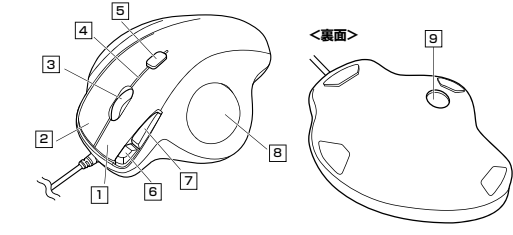

通常クリック、ダブルクリックに使われます **1 左ボタン** ボタン割り当てソフトで他の機能を割り当てられます。 ※※Windows 11·10のみの対応です。

Windowsでのアプリケーションごとに設定されているトラックボールの動きを行ったり、ポップアップメニューの表示をすることもできます 2 **右ボタン** ボタン割り当てソフトで他の機能を割り当てられます。 ※※Windows 11・10のみの対応です。

#### **ホイールボタン(スクロールボタン)** 3

インターネットやWindows上のドキュメント画面をスクロールさせる際、このホイールを前後に回転させて上下スクロールを可能にします。

ボタン割り当てソフトで他の機能を割り当てられます。 ※※Windows 11・10のみの対応です。

- ■スクロールモード … インターネットやWindows上のドキュメント画面でスクロールモードを使用する際、 このボタンをクリックしマウスを前後左右に少し動かすと自動的に画面がスクロー ルします。このスクロールを止めるには、ホイールボタンをもう一度押してください。
- ズームはMicrosoft IntelliMouseの通常機能ですので、MS-OFFICE用のアプリ ケーションに対応しています。「ズーム」とはウィンドウ内の倍率を変えることです。 「Ctrl」キーを押しながらホイールを回転させると、ズームが簡単に行えます。 ●「Ctrl」キーを押しながらホイールをモニター方向に回転させると、倍率が上がります。 ●「Ctrl」キーを押しながらホイールを手前方向に回転させると、倍率が下がります。 $\blacksquare$

#### 4 **お知らせLED**

 ●減速モード設定時、解除時に点滅してお知らせします。●カウント切替えボタンを押した際に、点滅する回数でカウント数を知らせます。 1回点滅…600 2回点滅…800 3回点滅…1200 4回点滅…1600

#### 5 **カウント切替えボタン**

カーソルスピード(分解能)を600→800→1200→1600→600カウントに切替えることができます。

# **進むボタン**6

WEBブラウザで「進む」の操作が行えます。

ボタン割り当てソフトで他の機能を割り当てられます。 ※※Windows 11・10のみの対応です。

ボタン割り当てソフトで他の機能を割り当てられます。 ※※Windows 11・10のみの対応です。

# <u>7</u> 戻るボタン

WEBブラウザで「戻る」の操作が行えます。

**ボール取り出し穴**

8 | **トラックボール** | 9 カーソルを移動させます。

**6.トラックボールの清掃方法**

### 1.トラックボール本体の裏面の穴から、ペンなどでボールを押し出します。

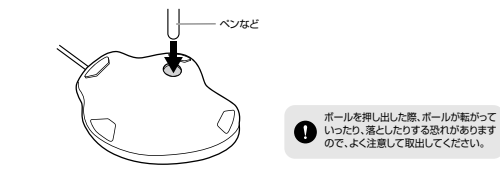

2.綿棒などでトラックボールやトラックボールの接触面などのホコリを取除きます。

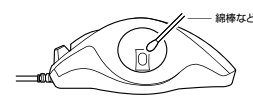

3.ボールを元に戻します。

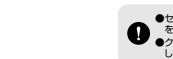

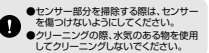

裏面からペンなどで押すとボールを取出すことができます。

### **7機器との接続方法**

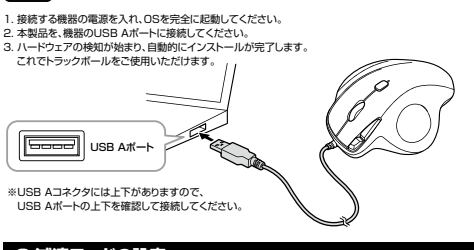

# **8.減速モードの設定**

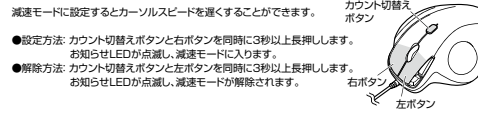

#### **9ボタン割り当て機能 (Windows 11・10のみ)**

ボタン割り当て機能を使用するには、弊社WEBサイトよりソフトをインストールする必要があります。

### **ボタン割り当てソフトのインストール方法**

1.下記2次元コード、またはURLから弊社WEBサイトにアクセスし、「400-MATB167」を検索して製品ページからボタン割り当てソフトのドライバーをダウンロードしてください。

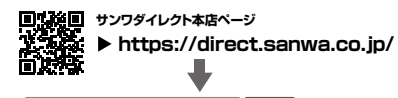

400-MATB167検 索

## **製品ページからボタン割り当てソフトの「ソフト(ドライバ)ダウンロード」をクリックしてください。**

2.ダウンロードした[SANWA DIRECT Trackball Soft-X\_Ver.\*\*\*\*.exe]を開くとインストール 画面が出ます。インストール後、「完了」をクリックしてください。これでドライバーインストール完了です。

# **ボタン割り当て**

1.本製品をパソコンに接続の上、「SANWA Trackball Soft-X」を起動します。 2.下記2次元コード、またはURLから弊社WEBサイトの「SANWA Trackball Soft-Xのご紹介」にアクセスし、弊社WEBサイトを参考に、ボタン割り当て設定を行ってください。

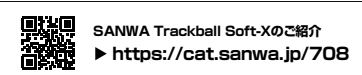

# **10.「故障かな…」と思ったら**

- **Q. トラックボール(カーソル)が動かない。**
- A. 本製品が正しくUSBポートに接続されているか確認してください。("7.機器との接続"参照) A. 本製品がUSBデバイスとして認識されているか確認してください。

**ver.1.0**

CD/AD/RIDaSz

サンワダイレクト / 〒700-0825 岡山県岡山市北区田町1-10-1 TEL.086-223-5680 FAX.086-235-2381

本取扱説明書の内容は、予告なしに変更になる場合があります。

サンワサプライ株式会社

# **Q. カーソルやスクロールの動きがスムーズでない。**A. トラックボールの動きがスムーズでない場合、ボール部分のクリーニングをしてみてください。トラック<br>ボール裏面の穴からペンなどでボールを押して取り、綿棒等を使って内部ローラーのゴミを取り除いて<br>ください。(クリーニングの際、水気のある物を使用してクリーニングしないでください)